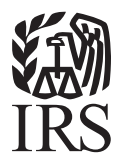

# Computer Loan Program **Welcome Package**

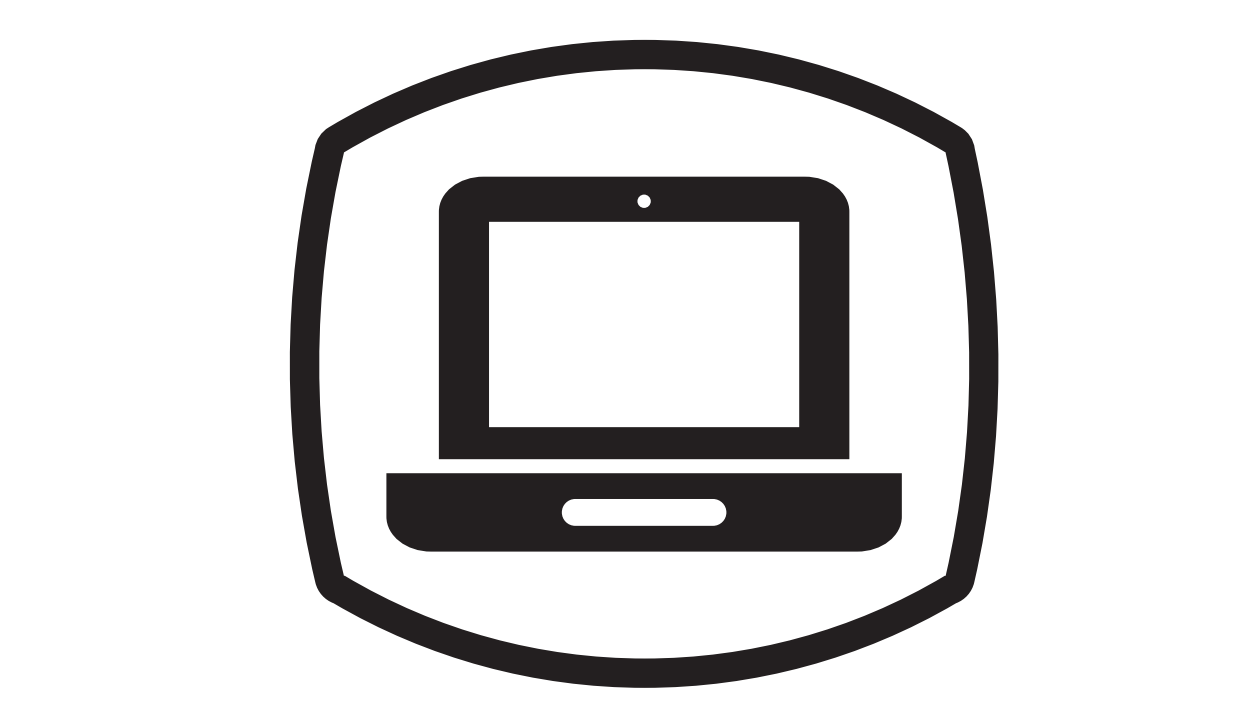

**Coming together to strengthen communities through taxpayer...**

- Education and Awareness
- Return Preparation
- Asset Building

#### Learn more: **[www.irs.gov/Tax volunteers](https://www.irs.gov/individuals/irs-tax-volunteers)**

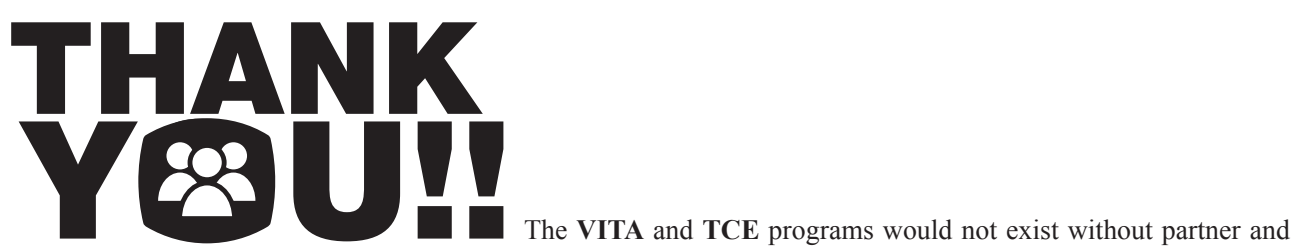

volunteer commitment and support. You are key to its continued success. **Thank you** for your participation and for the many hours you contribute willingly to the program.

# **Table of Contents**

#### **Thank You Message Feedback Document**

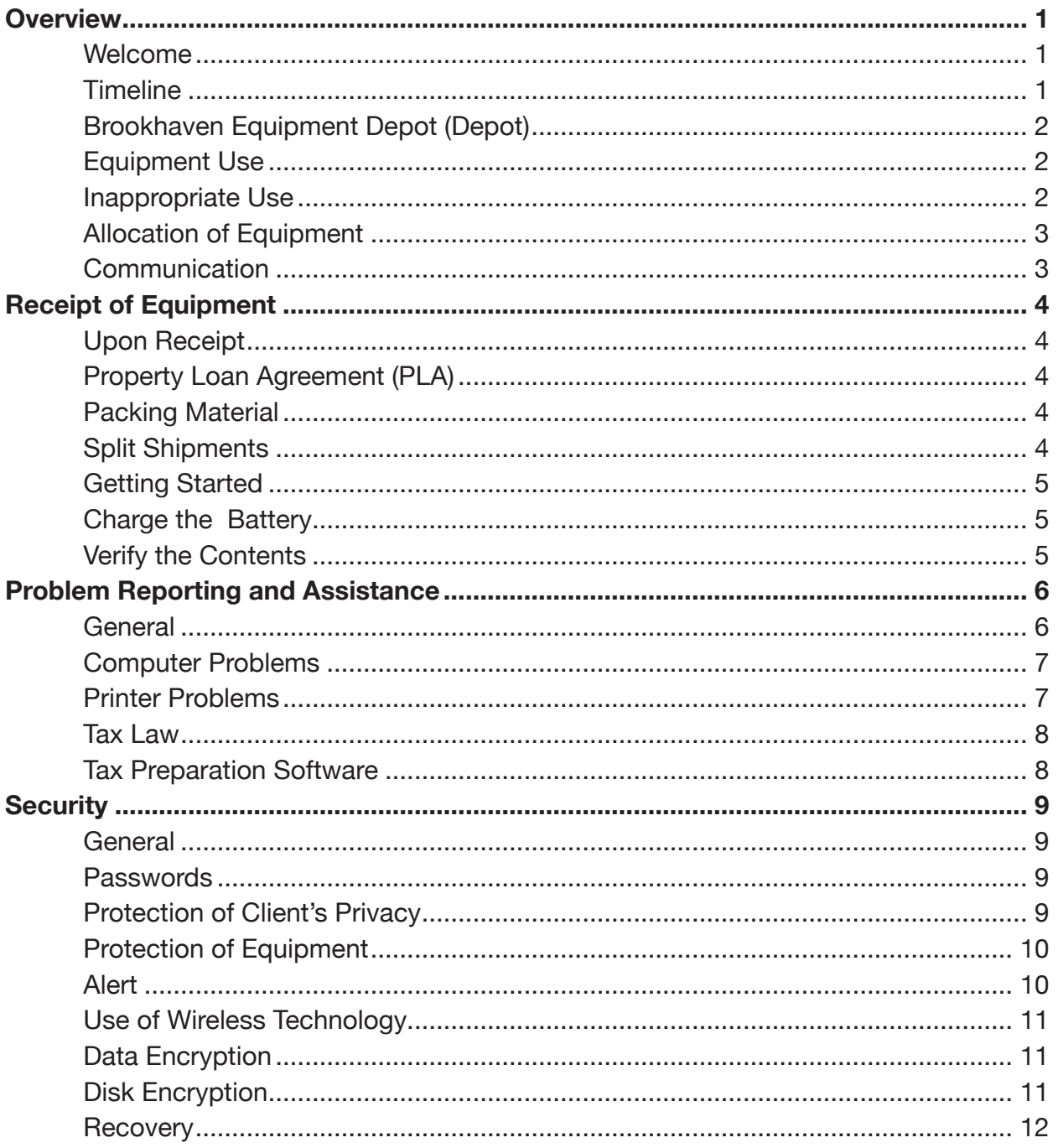

# **Table of Contents (continued)**

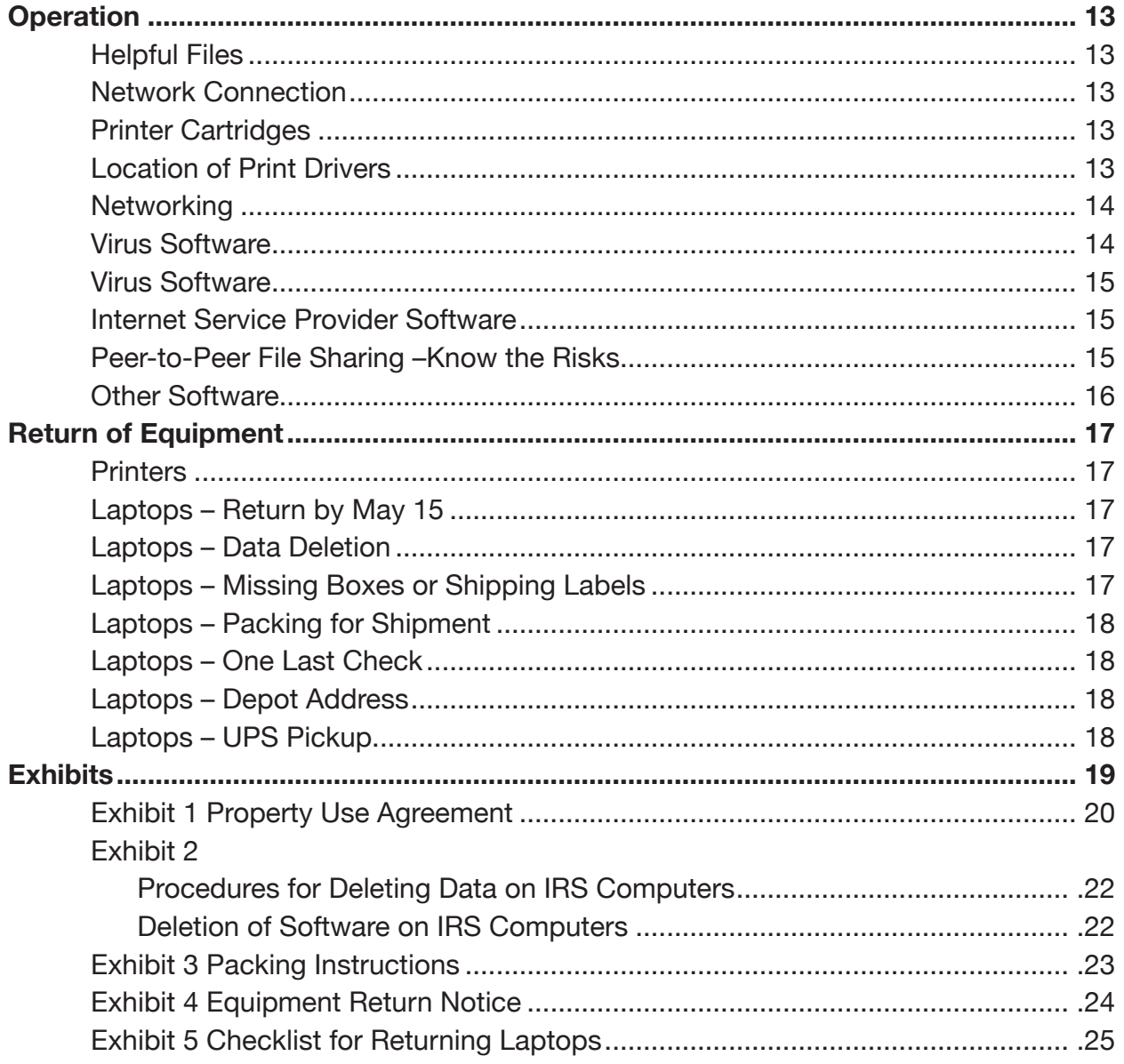

<span id="page-4-0"></span>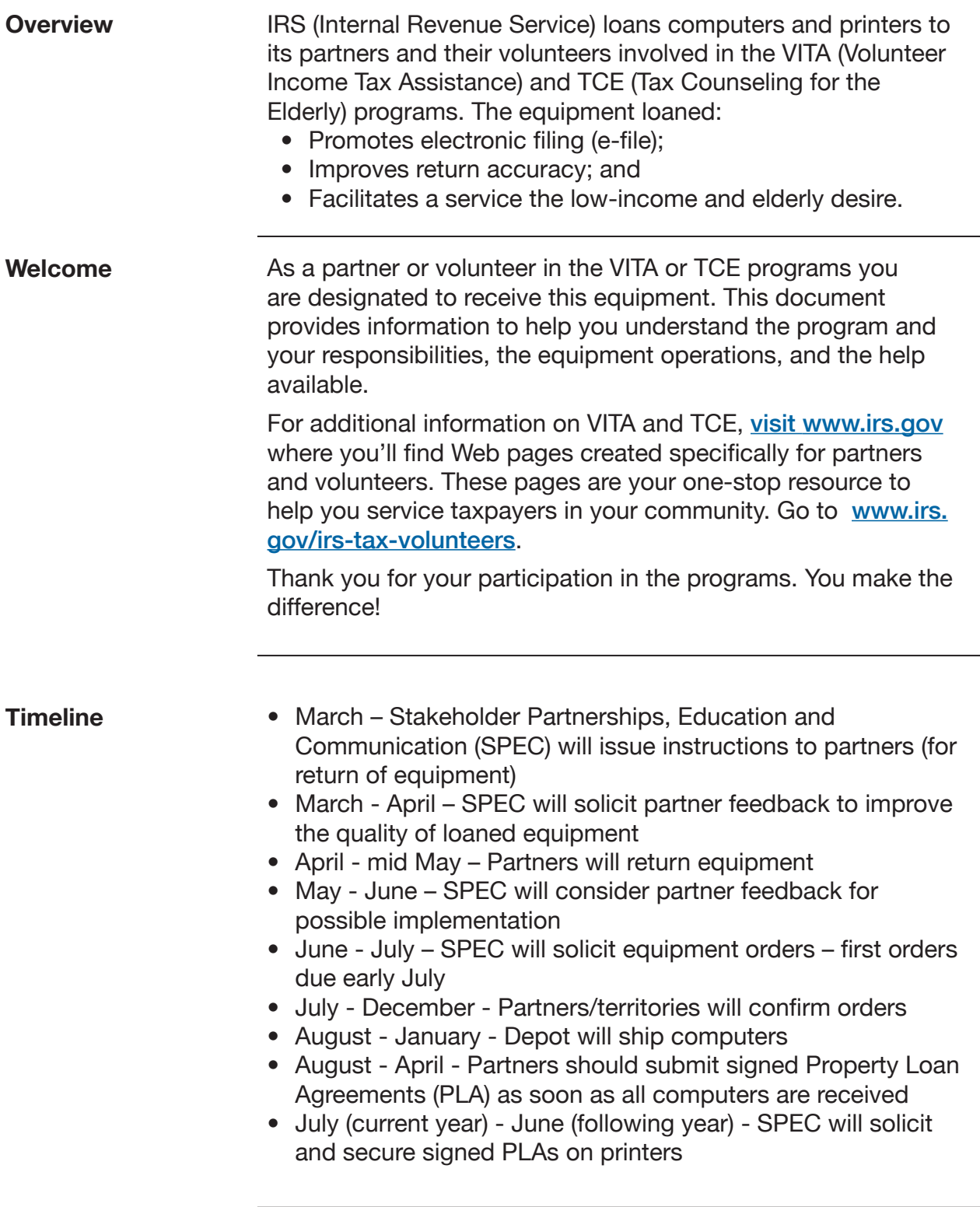

<span id="page-5-0"></span>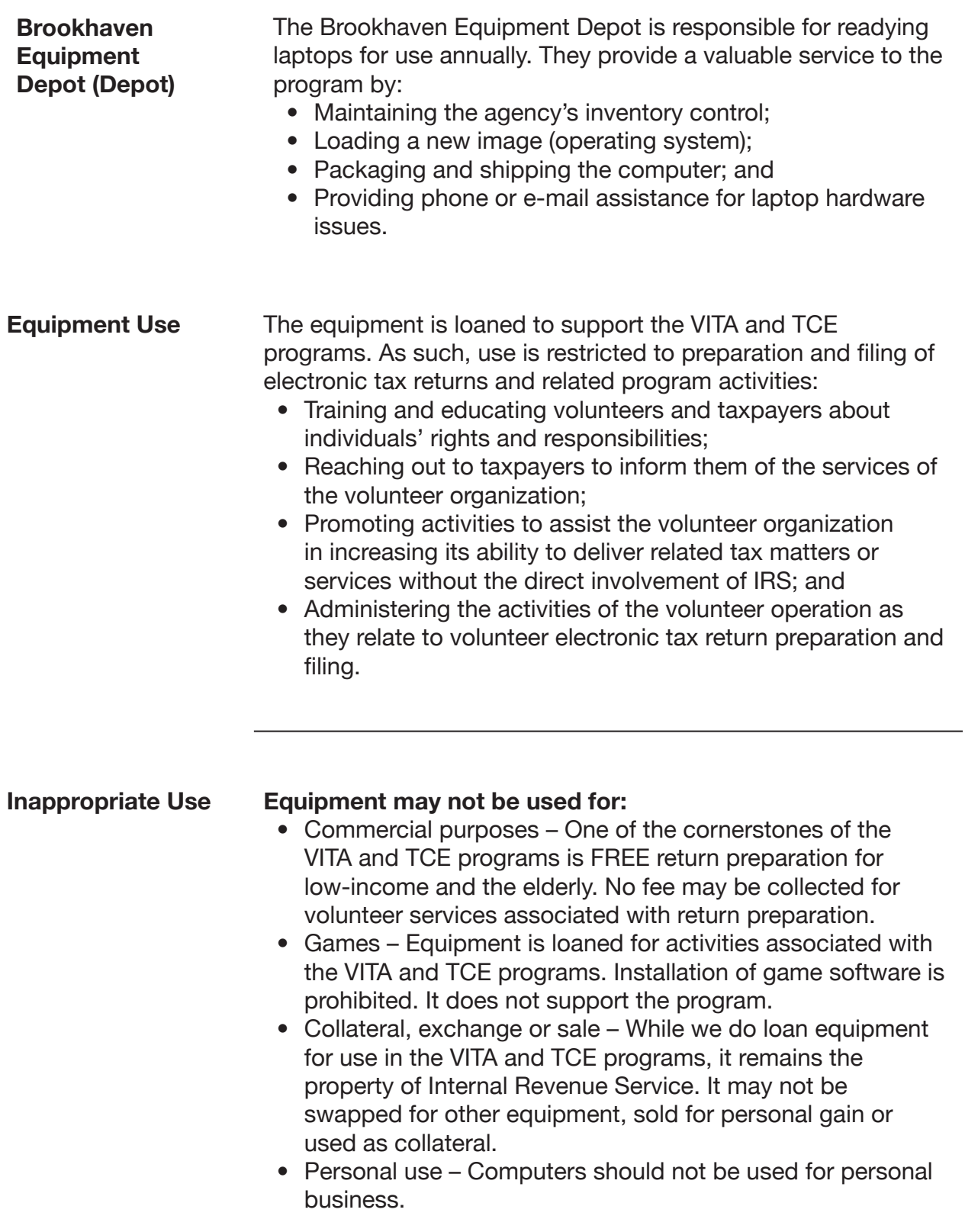

<span id="page-6-0"></span>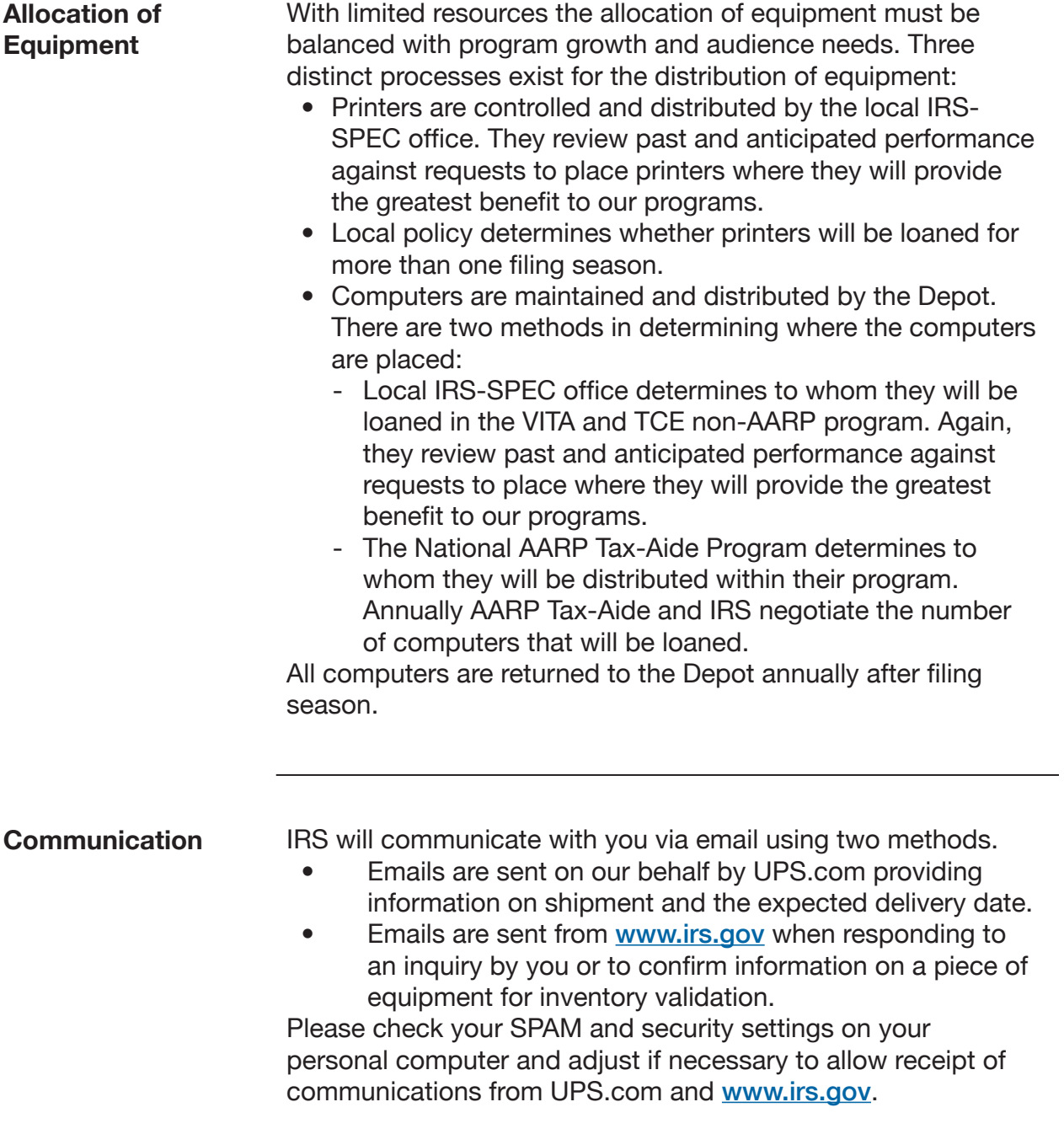

<span id="page-7-0"></span>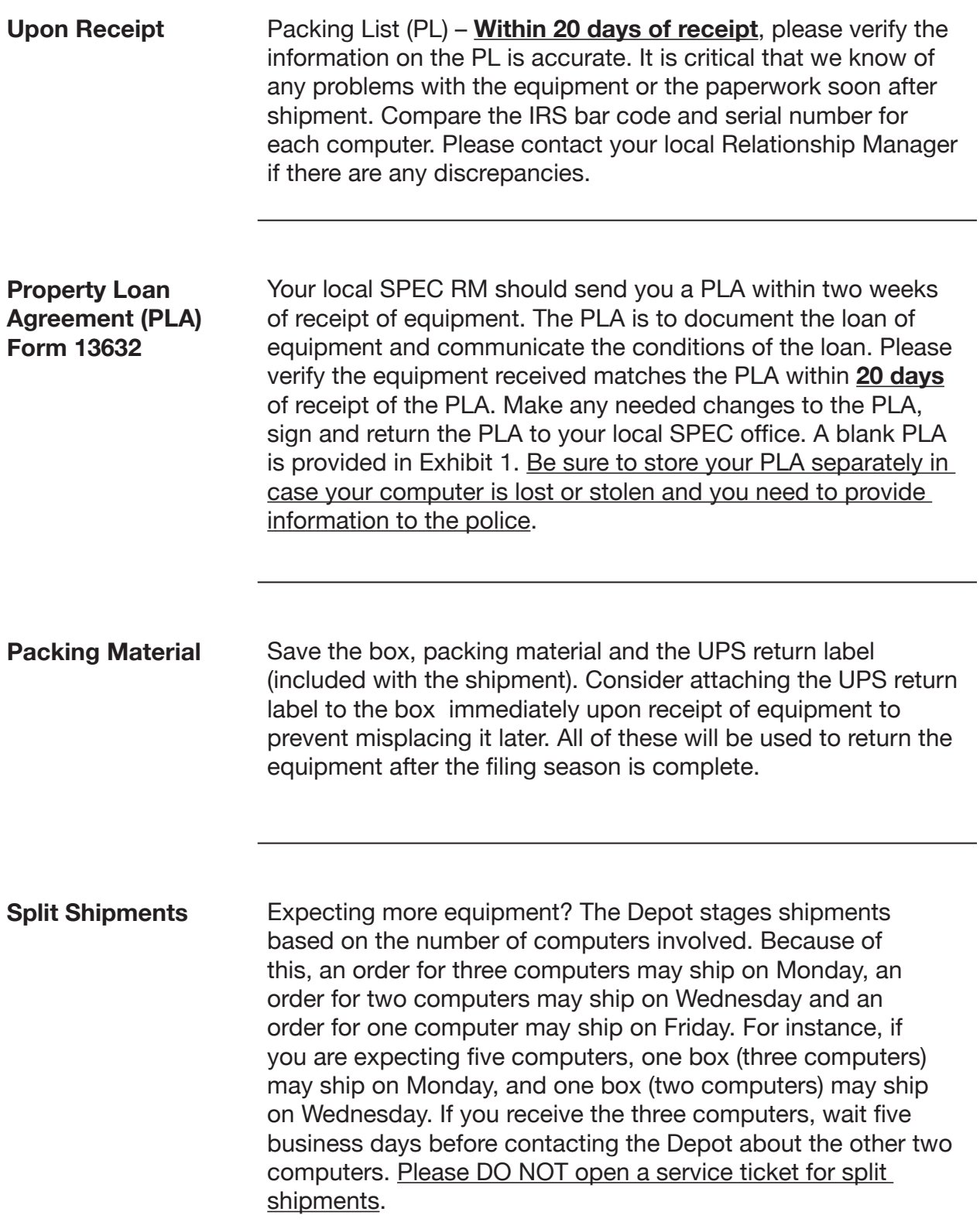

<span id="page-8-0"></span>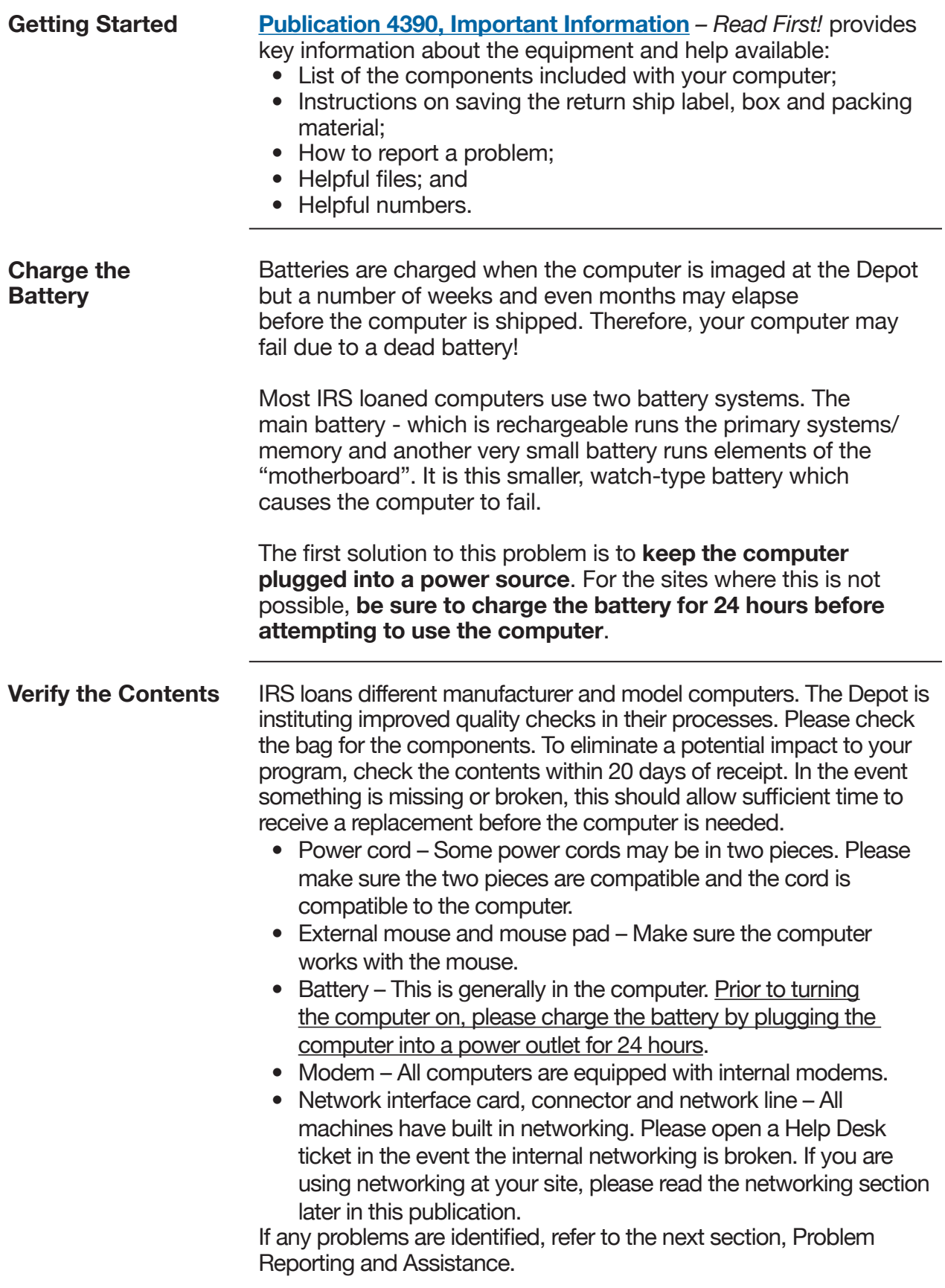

<span id="page-9-0"></span>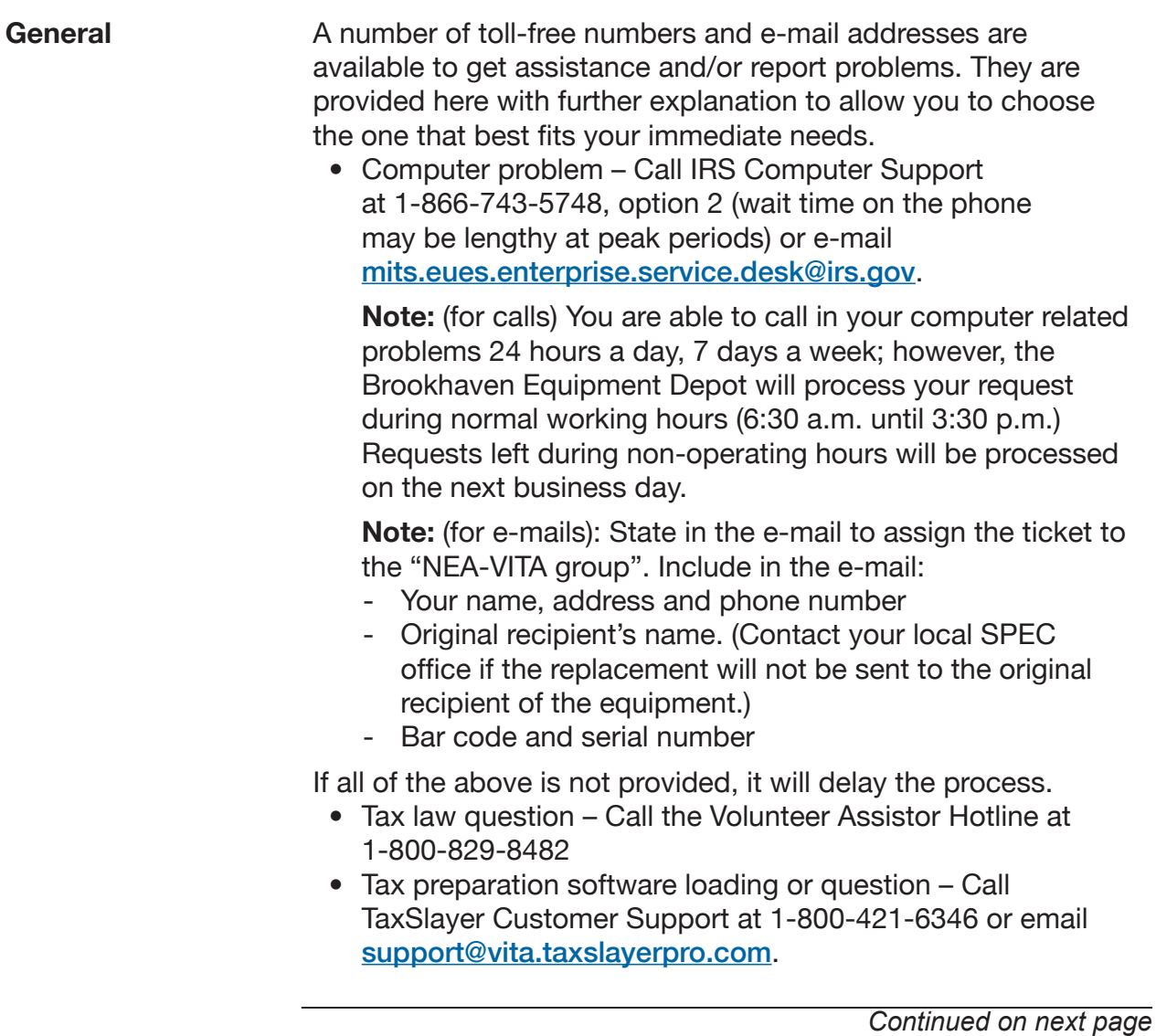

<span id="page-10-0"></span>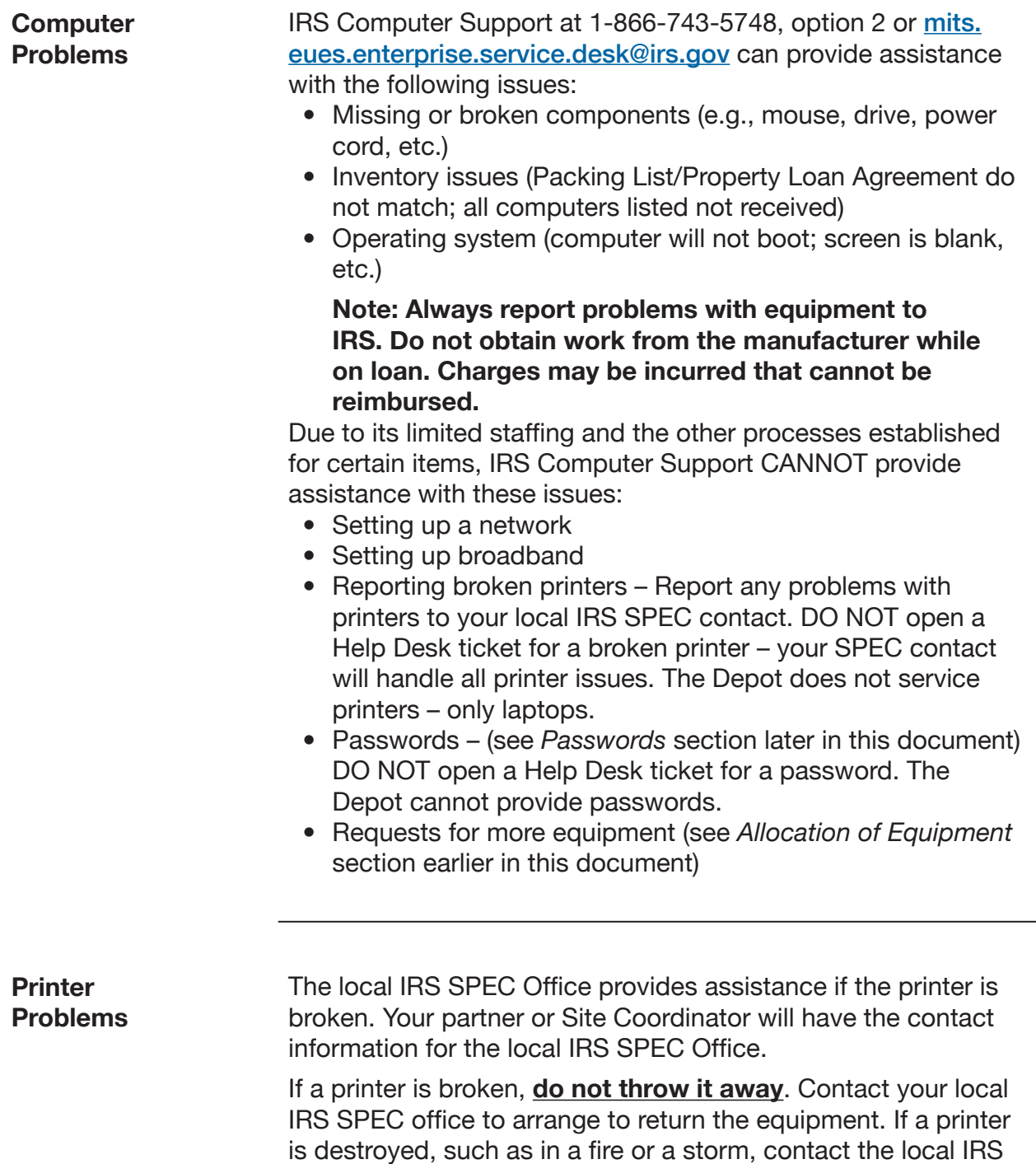

SPEC office to make them aware of the destruction.

# <span id="page-11-0"></span>Problem Reporting and Assistance, *continued*

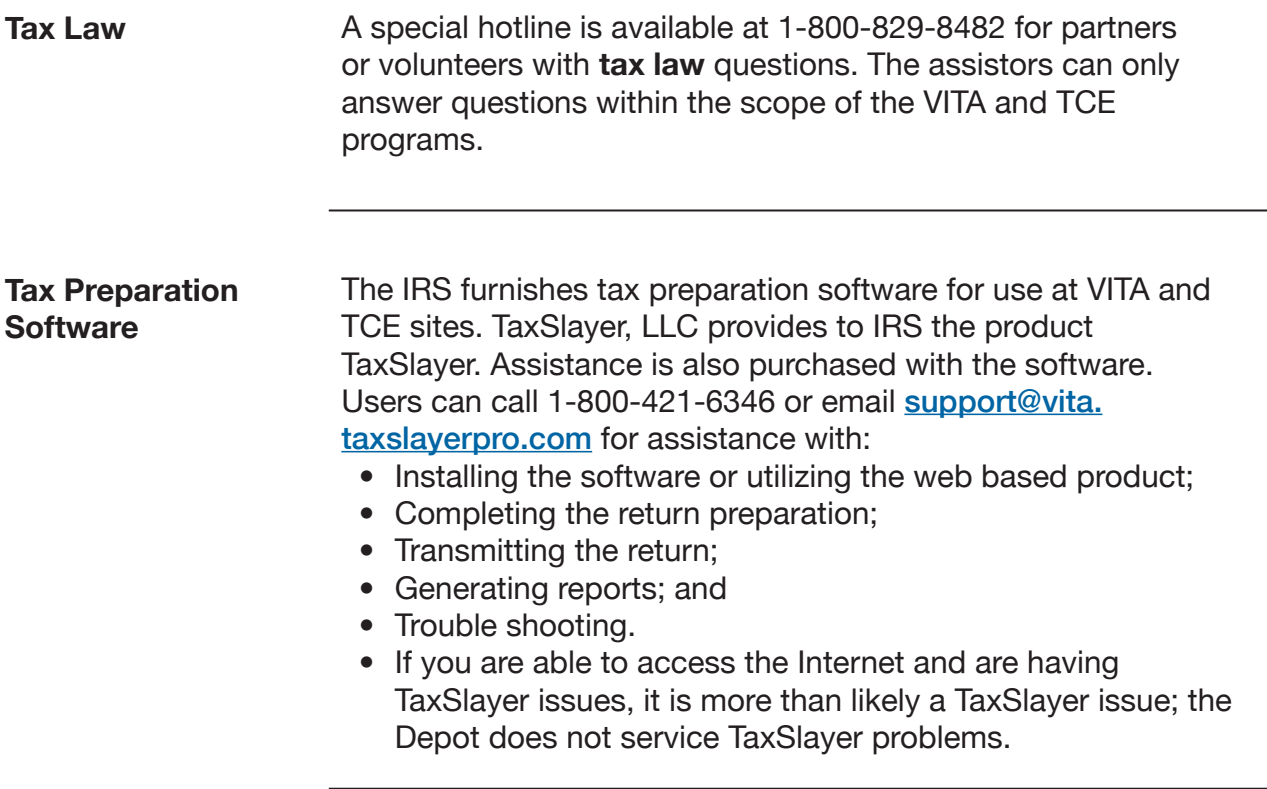

# <span id="page-12-0"></span>**Security**

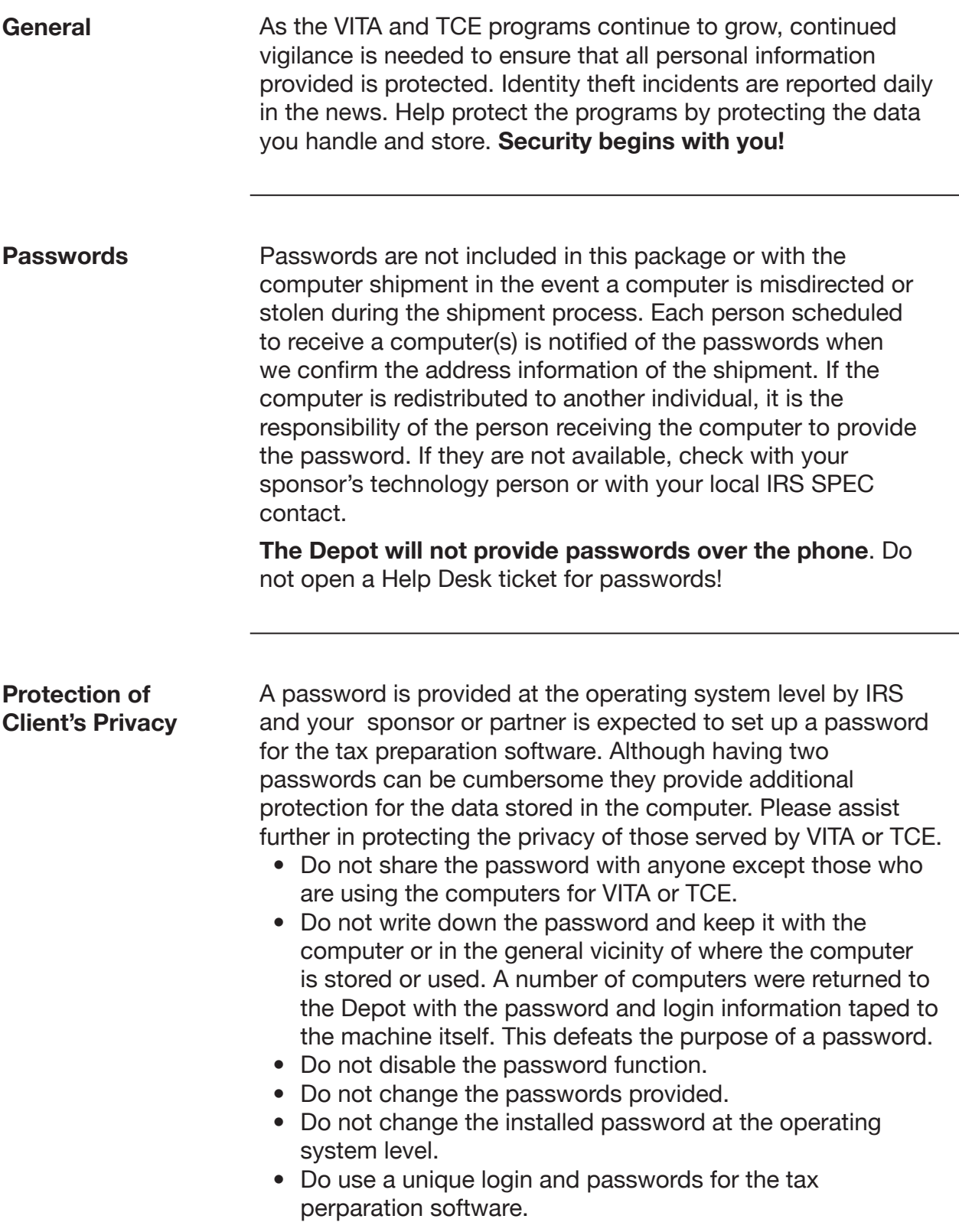

<span id="page-13-0"></span>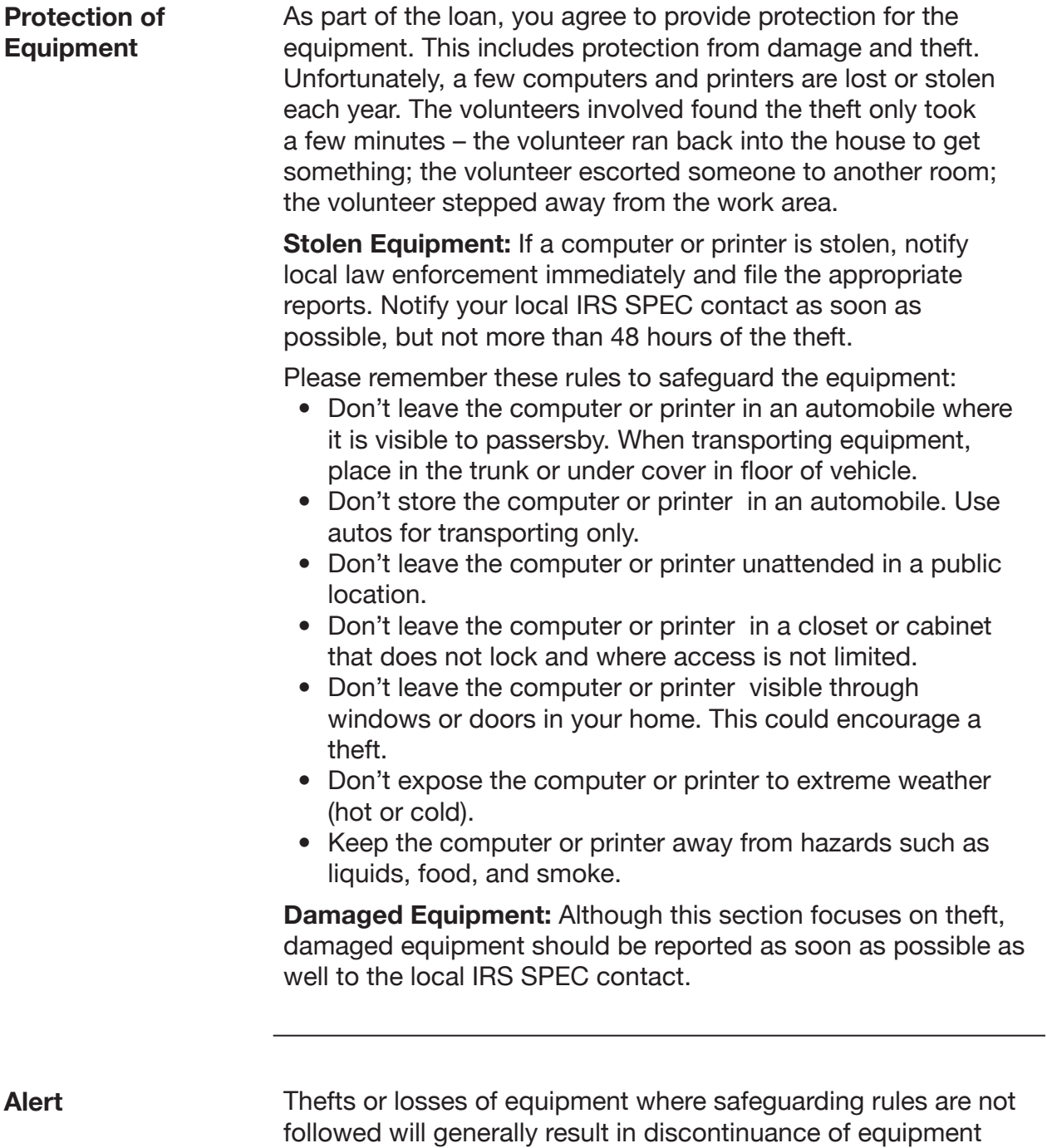

loans.

<span id="page-14-0"></span>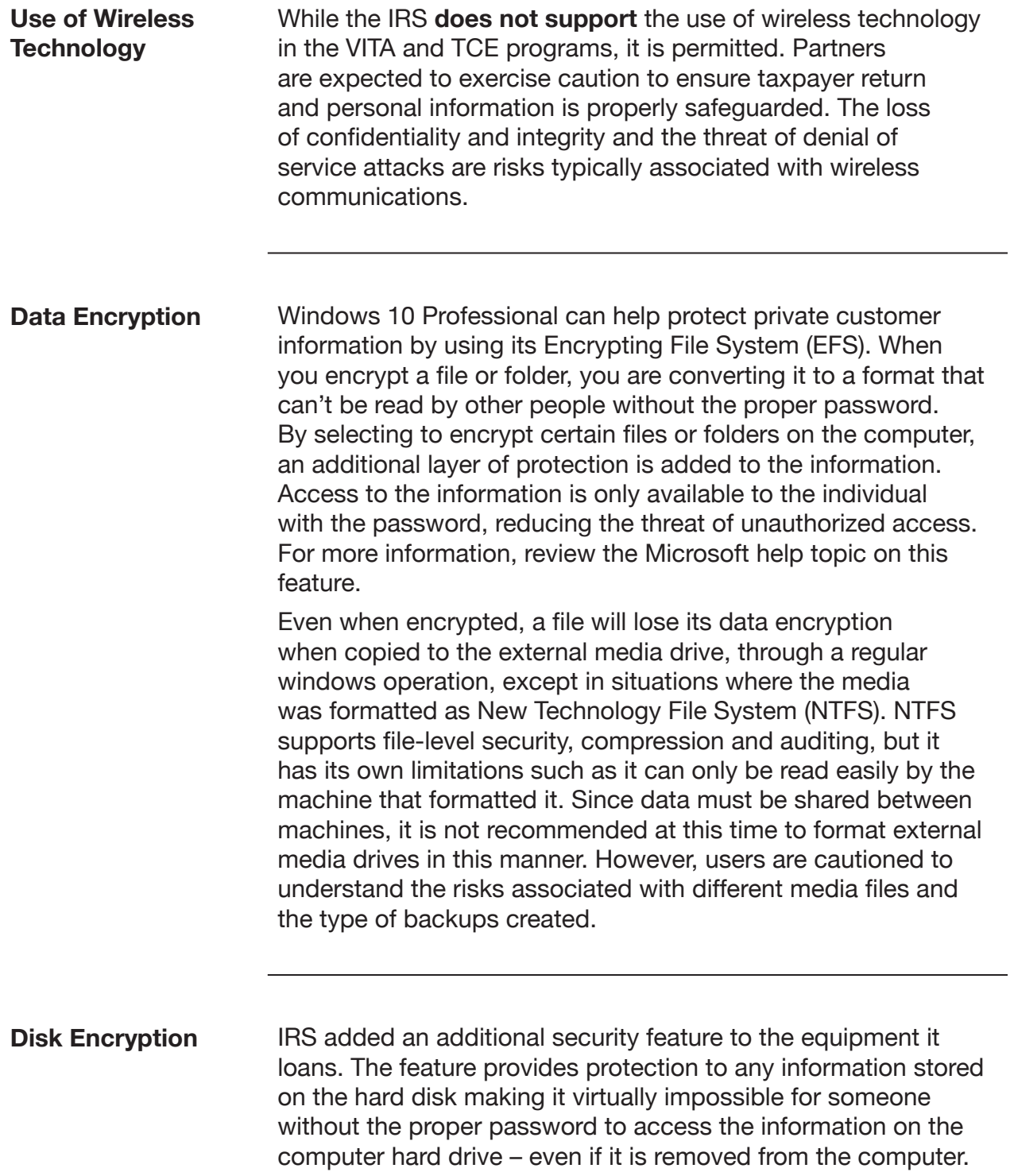

<span id="page-15-0"></span>**Recovery A recovery key is not available, nor is data retrieval possible if the computer is locked due to encryption**. Because of this it is extremely important to perform backup of data before shutting the computer down each day. As with all technology, system failure can occur at any time. By backing up, the chance of losing data is reduced.

<span id="page-16-0"></span>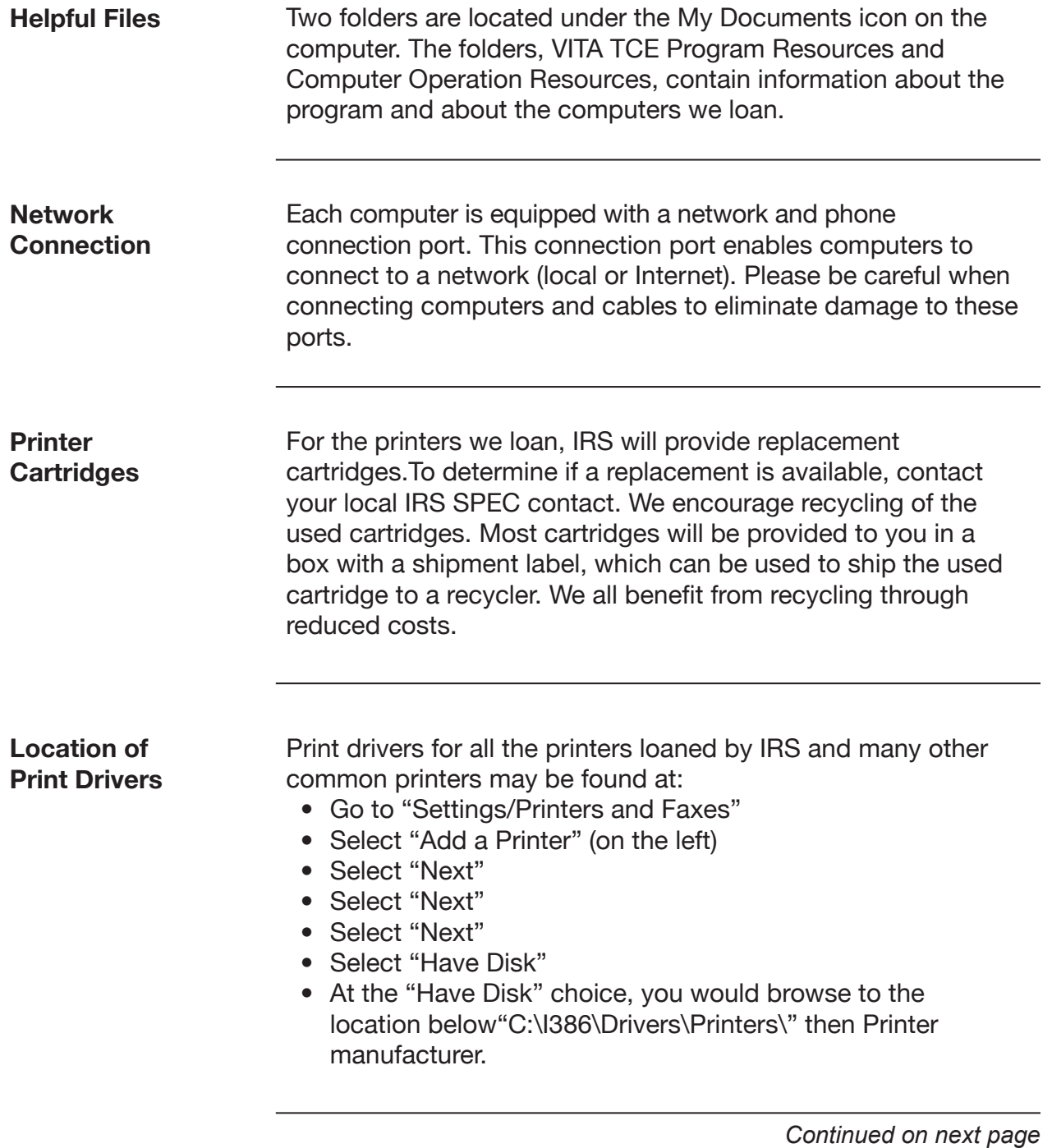

<span id="page-17-0"></span>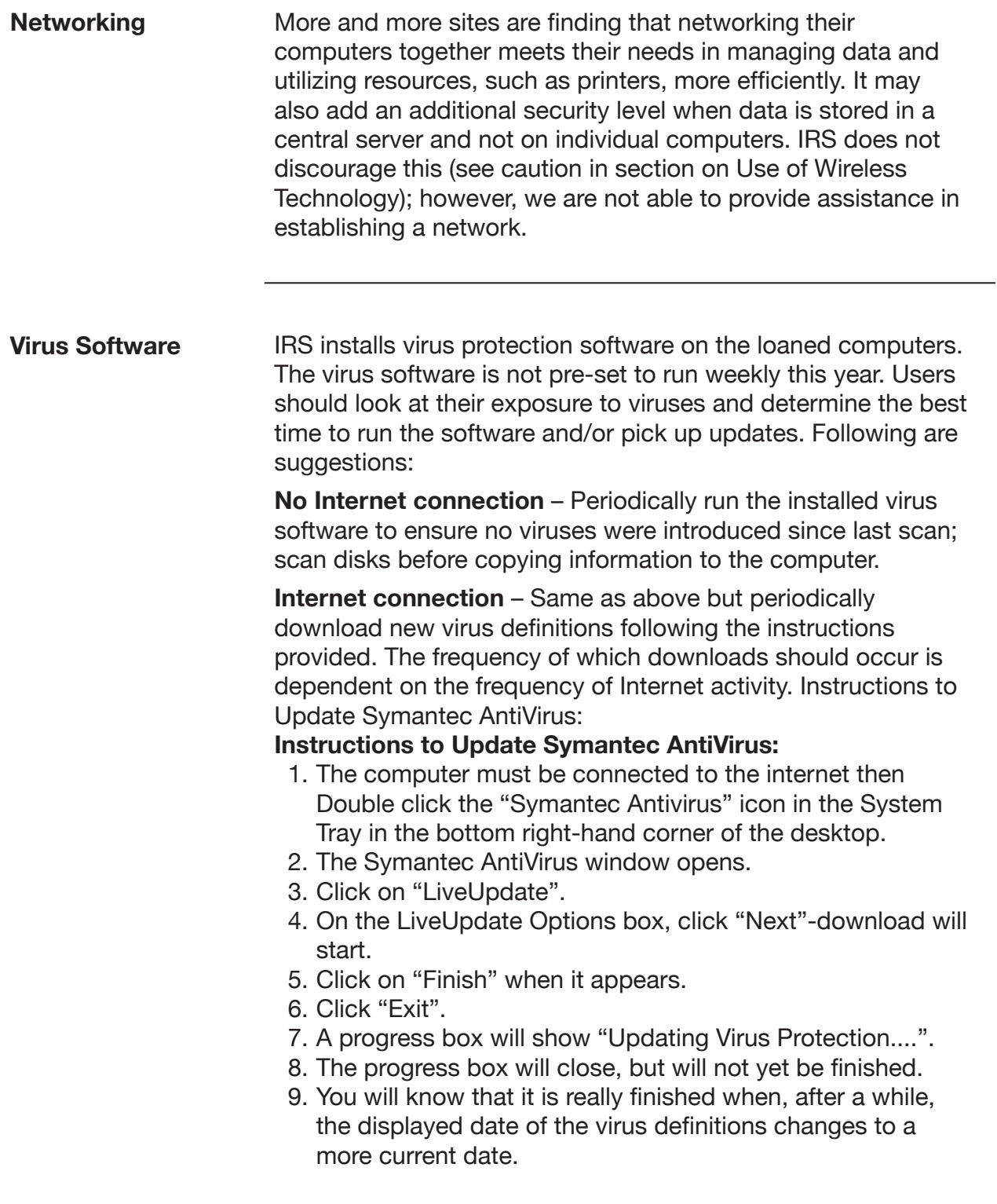

<span id="page-18-0"></span>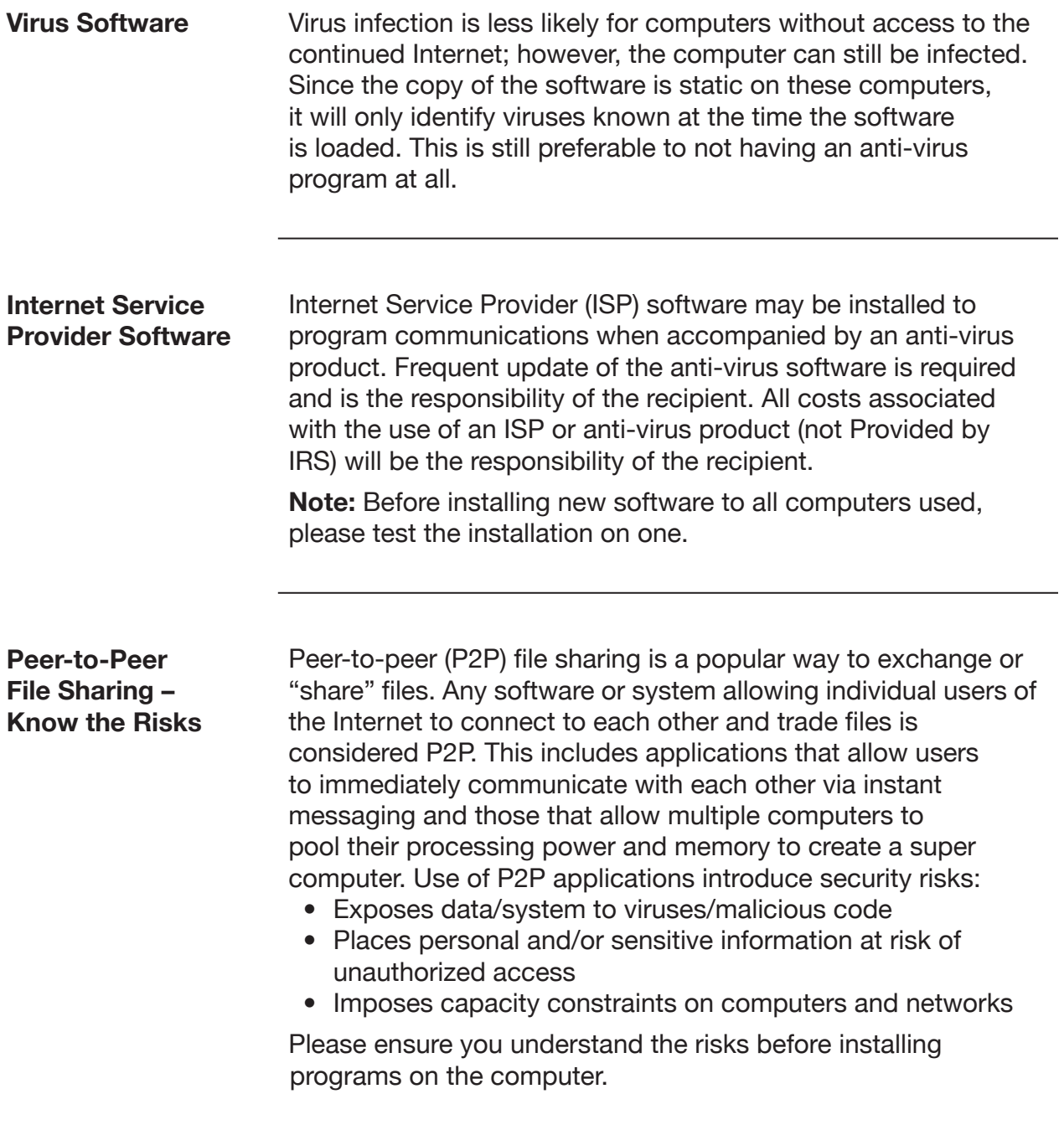

<span id="page-19-0"></span>**Other Software** IRS does allow the recipient to load licensed software on the equipment when it is required to support volunteer electronic federal tax return preparation and filing. By loading software, the recipient confirms they have a valid license for the software and that it is used in accordance with the terms and conditions of the Software License Agreement. Copyright laws of all software and software documentation will be respected. The software must not interfere with federal electronic tax preparation.

**Note:** Before installing new software on all computers used, please test the installation on one.

# <span id="page-20-0"></span>Return of Equipment

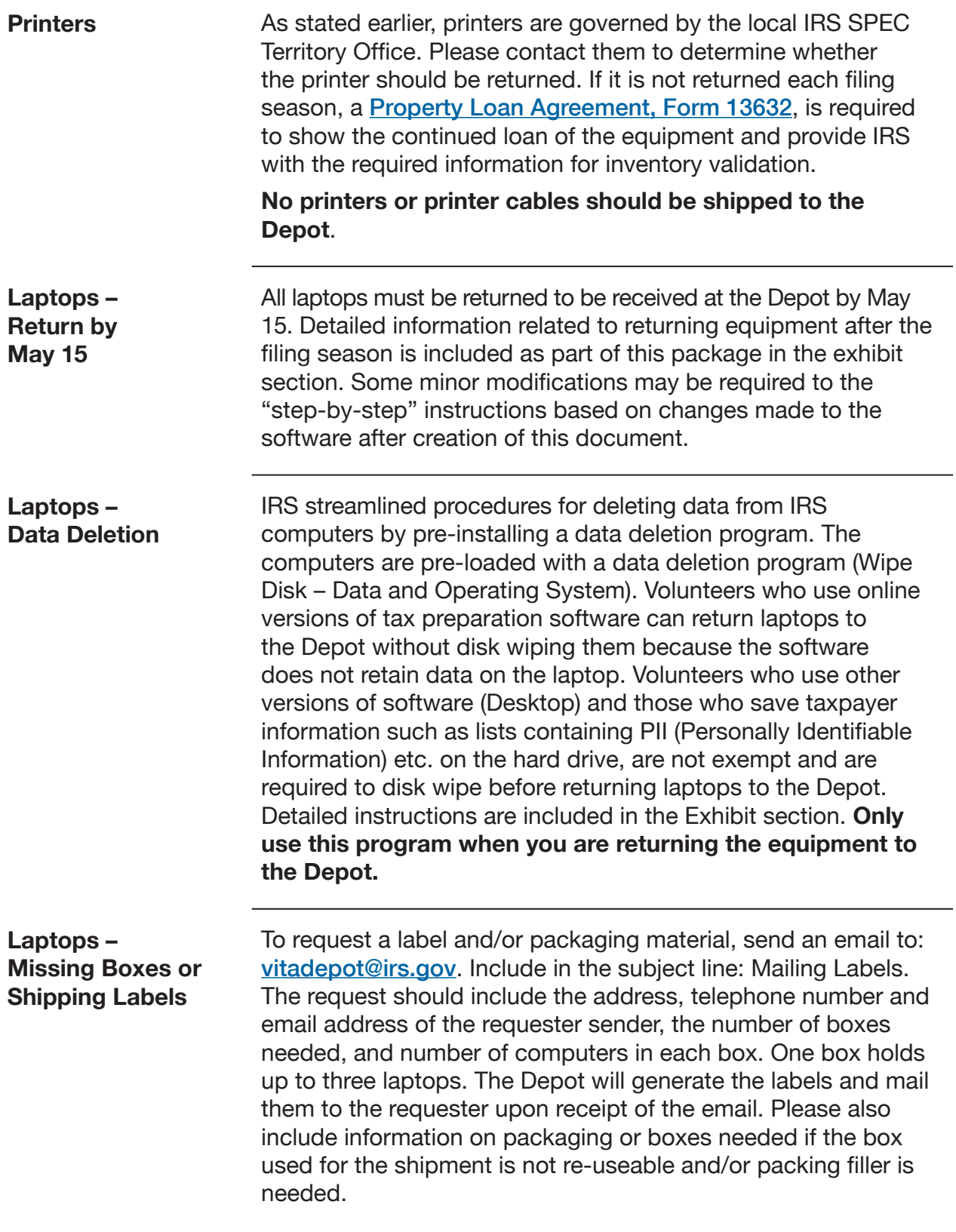

<span id="page-21-0"></span>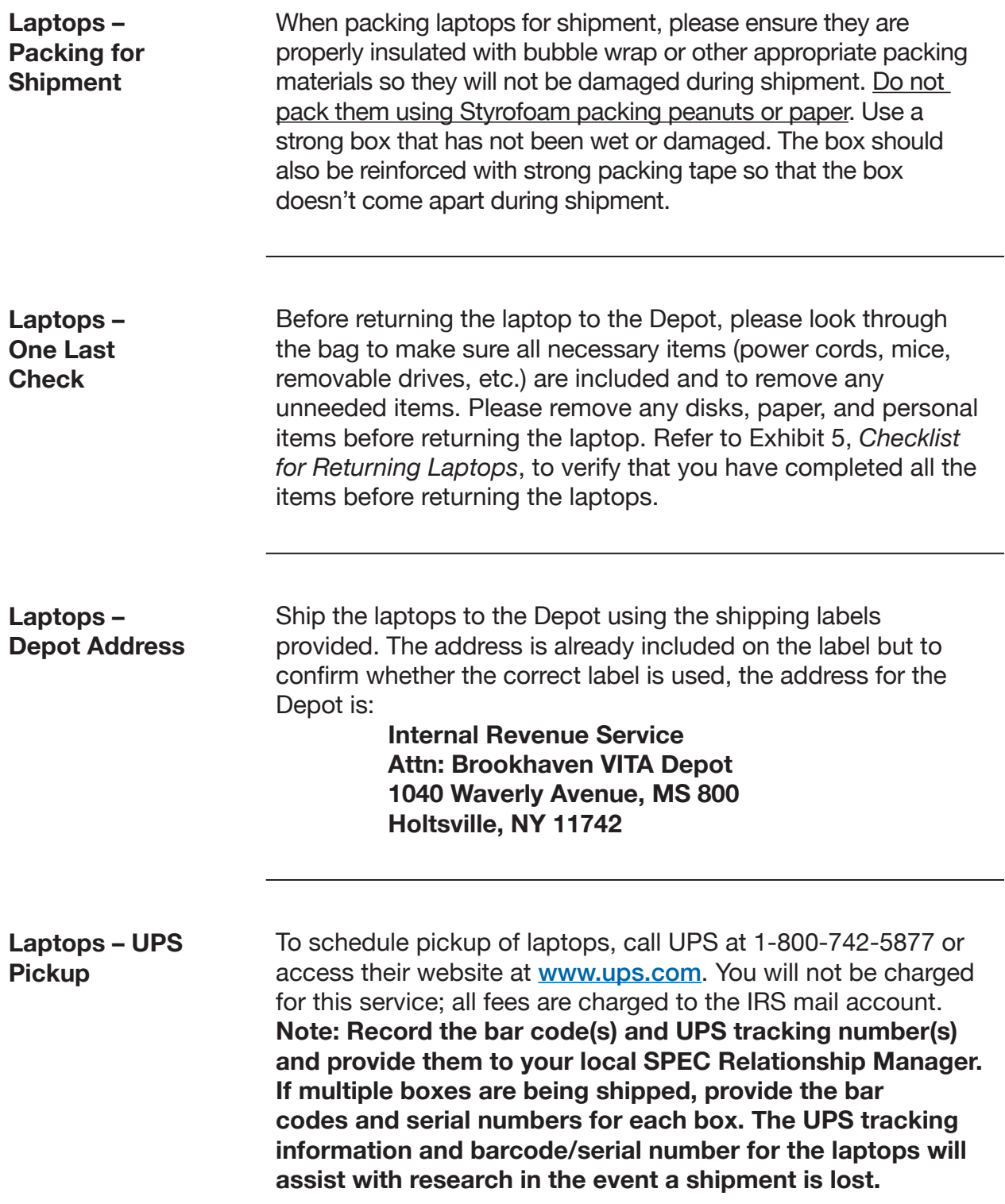

#### <span id="page-22-0"></span>**Exhibits**

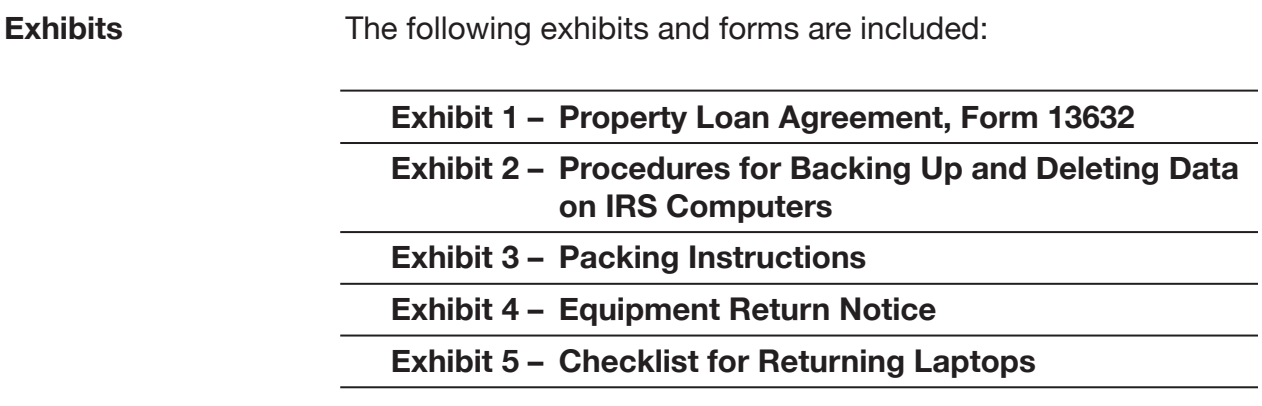

#### <span id="page-23-0"></span>Exhibit 1

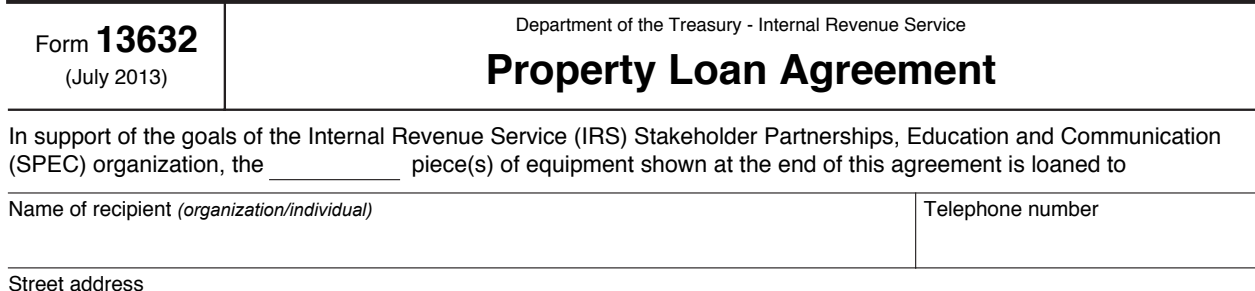

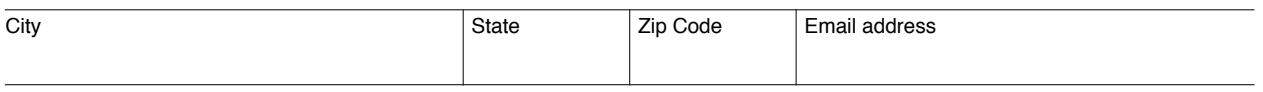

The recipient certifies that the equipment will be used for volunteer electronic tax return preparation and filing. It may also be used for related activities associated with supporting the volunteer program, such as:

- Training and educating volunteers and taxpayers about individuals' rights and responsibilities under the Internal Revenue Code;
- Reaching out to taxpayers to inform them of the services of the volunteer organization;
- Promoting activities to assist the volunteer organization in increasing its ability to deliver related tax matters or services without the direct involvement of SPEC; and
- Administering the activities of the volunteer operation as they relate to volunteer electronic tax return preparation and filing.

The equipment remains the property of the IRS. The equipment may not be used for commercial purposes. It may not be sold or otherwise disposed of. The IRS may terminate this Agreement and require the return of the equipment.

The recipient agrees to safeguard the equipment by providing appropriate physical security to prevent theft. Appropriate physical security is defined as being in the control of a volunteer at all times while in use and being in a controlled, limited access (preferably) locked location when not in use. The recipient also agrees to utilize system access security (password protection of information) while return data is present on the equipment. The recipient agrees to take reasonable care of the equipment and protect it from unnecessary abuse by themselves or others. Reasonable care includes protection of equipment from hazards such as liquids, food, smoke and unsafe handling of equipment when moving.

In addition, the recipient agrees to notify SPEC within 48 hours if the equipment is damaged, broken, lost or stolen. In the event of theft, the recipient is required to notify local law enforcement immediately and file the appropriate reports.

IRS will provide the operating system and tax preparation software along with any related support products. The recipient may load licensed software on the equipment required to support the volunteer electronic federal tax return preparation and filing program. The recipient also confirms they have a valid license for the software. Software required for operating peripheral devices like CD-ROMs, modems, and printers are acceptable and will be provided by the peripheral device owner. All software and software documentation may only be used in accordance with the terms and conditions of the Software License Agreements. Copyright laws of all software and software documentation will be respected. The related software loaded must not conflict with the primary purpose of federal electronic tax return preparation and must be removed if space limitations or operation efficiency dictate.

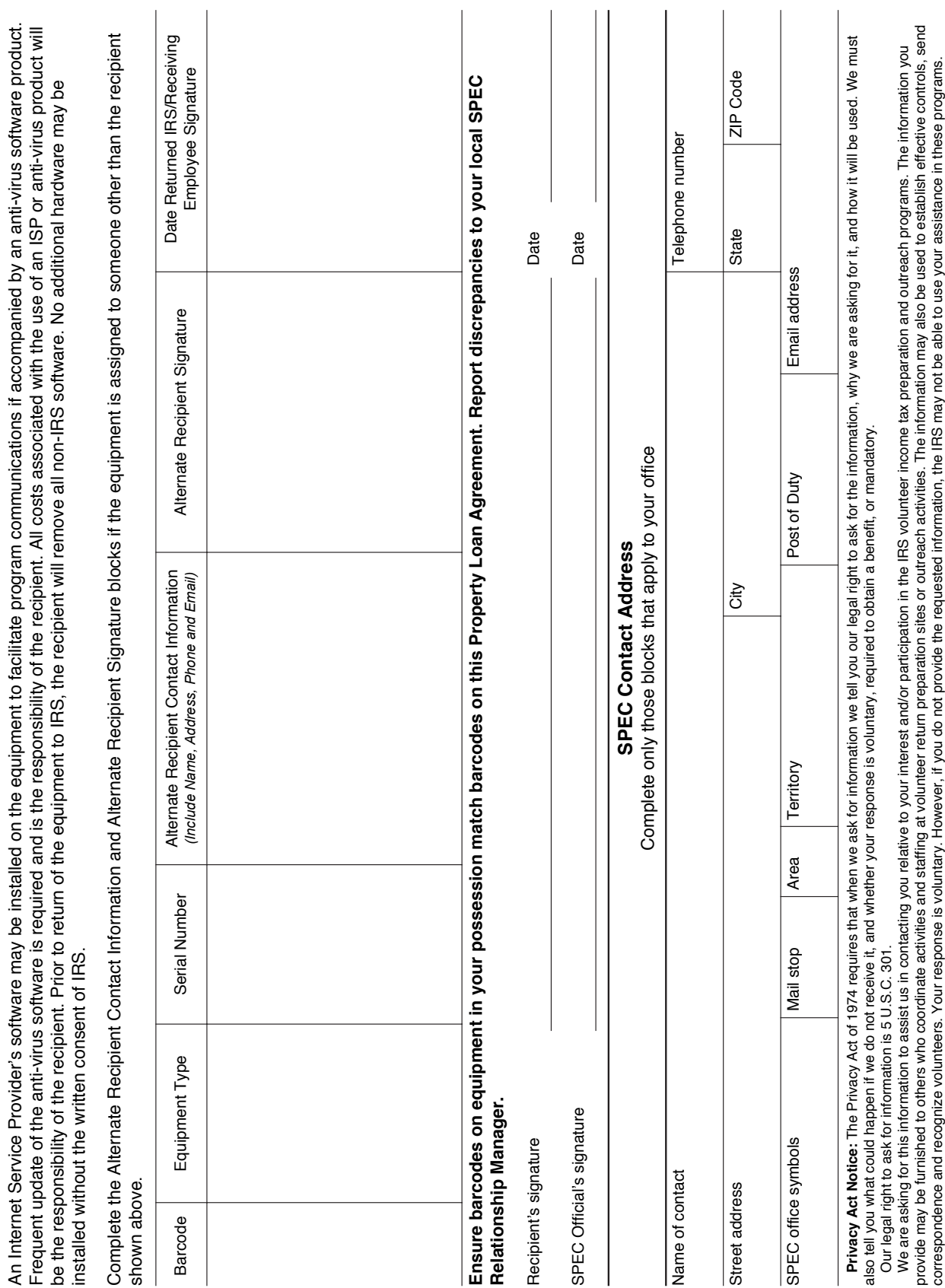

Frequent update of the anti-virus software is required and is the responsibility of the recipient. All costs associated with the use of an ISP or anti-virus product will

Page 2

EXHIBIT 1

www.irs.gov

Catalog Number 38953M

Form 13632 (Rev 7-2013) Catalog Number 38953M www.irs.gov Form **13632** (Rev 7-2013)

# Procedures for Deleting Data on IRS Computers

<span id="page-25-0"></span>The following steps must be taken in order to ensure the deletion of all files containing individual federal and state tax return information owned by the IRS.

The Data Deletion program should be used on IRS equipment only as the program removes all data on the computers (including the operating system). It is installed on all equipment delivered from the Depot.

VITA/TCE volunteers using online versions of tax preparation software are no longer required to follow disk-wiping procedures before returning IRS computers to the Depot. However, desktop users must continue using the disk-wiping procedures.

# Deletion of Software on IRS Computers

A disk wipe utility was loaded on the computers when they were imaged. Do not use this program on non-IRS computers as it deletes all data and programs, including the operating system from the computer and writes over the drive to prevent recovery of data. The user must be signed on as the administrator.

VITA/TCE volunteers using online versions of tax preparation software are no longer required to follow disk-wiping procedures before returning IRS computers to the Depot. However, desktop users must continue using the disk-wiping procedures.

To delete data once all information has been backed up:

- Click on Start
- Select Programs
- Look for the program, "Wipe-Disk Data and Operating System"
- Double click on the program, "Wipe-Disk Data and Operating System". A box will appear with "Warning! All data will be wiped from disk."
- Type the following in each box to continue: "Delete My Data" (user is required to type in this statement twice to confirm this is that they want to do.)
- Type in the phrase "Delete My Data" in the two boxes only after all information has been backed up to disk or CD. Deletion may take anywhere from 15 minutes to 45 minutes per machine but does not require any additional user interaction.
- The program will start deleting the data and will show a progress bar.
- Once completed, turn the machine off.

**Note:** An error may be received and the screen may turn blue and say it is "dumping all memory". This is okay.

#### Packing Instructions

- <span id="page-26-0"></span>1) Ensure the box is sturdy and in good condition (no holes, tears or signs of water damage). **We request that you do not pack more than three computers in a box**!
- 2) Secure the computer in its carry bag or wrap in a plastic bag (a small trash bag works very well) if it did not come in its own computer bag. THIS IS VERY IMPORTANT as it protects the equipment from the packing material. If Styrofoam peanuts are used they can get into the computer and damage it if it is not sealed in a bag.
- 3) Ensure all components are returned with the equipment (e.g., power cord, battery, mouse, phone cord and network card/connecting cord). If a component was not provided with the computer, please document it on the packing list.
- 4) Wrap the bag with bubble wrap or place bubble wrap all around. Bubble wrap is preferred. If Styrofoam packing peanuts are used, fill the bottom of the box with 1-2 inches of foam packing peanuts. Do not use newspapers or anything that might allow the equipment to move inside the box. Paper will compact with movement during shipping and is not recommended as a filler.
- 5) Place the equipment in the box and add filler to any empty spaces. Allow for at least 2 inches of foam, packing peanuts or other materials all around (top, bottom and sides) the box. The computer bag may provide some of the packaging needed. Based on the size of the box, multiple computers may be returned in the same box. Make sure the box is packed tightly, not allowing any movement of the equipment within the box. A minimum of 2 inches of packing material (peanuts, computer bag, foam, etc.) must separate the equipment from the side of the box.
- 6) Include a sheet of paper with identifying information on where the equipment is being returned from in the event the outside label is damaged. Suggested format is shown in exhibit 4. A copy of the Property Loan Agreement or the Packing List you received with the shipment may also be included. If either of these is not used, the minimum information should be sender's name, contact information and bar codes of the equipment.
- 7) Refer to Exhibit 5, *Checklist for Returning Laptops*, to verify all actions have been taken.
- 8) Tape the box securely shut with shipping tape. Tape should be at least 2 inches wide. Do not use masking tape.
- 9) Write on the box "Fragile" and indicate the top of the box by writing "Top" with arrows on the sides to show which direction is up.
- 10) Affix the UPS mailing label with the Brookhaven Equipment Depot or local SPEC Territory address.
- 11) UPS will provide a receipt when they pick up the equipment. Keep this for your records.
- 12) Provide the UPS tracking number information to your SPEC Relationship Manager.

#### Equipment Return Notice

- <span id="page-27-0"></span>To: **Internal Revenue Service**
- Attn: **Brookhaven Equipment Depot 1040 Waverly Avenue, MS 800**

**Holtsville, NY 11742**

 From: **Your Name**

 **Address**

**City, State Zipcode**

- **Phone Number**
- **e-mail address**

**Description of equipment:**

**List the quantity and the bar codes of the equipment.**

<span id="page-28-0"></span>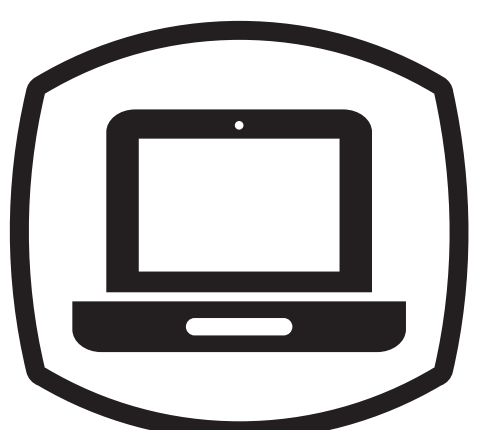

# Checklist for Returning Laptops

Thank you for participating in the IRS loaned equipment program. Your hard work to serve American taxpayers is greatly appreciated.

Thank you for returning the loaned laptop to the IRS.

Please take a moment to verify you have:

- Disk wiped the laptop, if applicable. Refer to pages 17 and 22 of this publication for instructions.
- $\blacksquare$  Removed all paperwork, removable disks, and personal items from the laptop bag.
- $\blacksquare$  Packed all items that should be returned to the Depot in the laptop bag, including laptop, network cable, and external battery.
- $\blacksquare$  Packed up to three (3) laptops in a sturdy box. If you do not have a sturdy box or packing material, email your request to the Depot at [vitadepot@irs.gov](mailto:vitadepot@irs.gov). Please include the number of laptops being returned (**Do not pack more than three (3) laptops in a box)**.
- Recorded the bar code(s) and UPS tracking number and provided to your local SPEC relationship manager.
- Contacted UPS  $@$  1-800-742-5877 or www.ups.com to arrange for pickup.

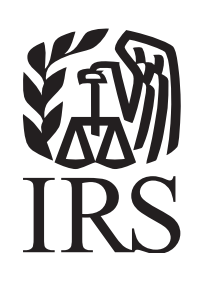

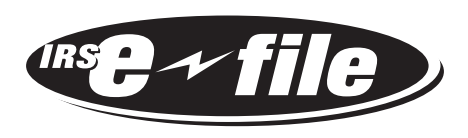

Your online resource for volunteer and taxpayer assistance

#### **The Volunteer Resource Center**

**(Keyword: Tax Volunteer)**

- Hot topics for volunteers and partners
- Site Coordinator's Corner
- Volunteer Tax Alerts
- • Volunteer Training Resources
- EITC Information for Partners
- • e-file Materials and Outreach Products

#### **Tax Information for Individuals**

**(Keyword: Individuals)**

- 1040 Central (What's new this filing season)
- Where's My Refund
- EITC Assistant Available in English and Spanish
- Tax Trails for answers to common tax questions
- Alternative Minimum Tax (AMT) Assistant
- Interactive Tax Assistant (ITA)

**and much more! Your direct link to tax information 24/7** www.irs.gov